# **BAB V**

# **IMPLEMENTASI DAN PENGUJIAN**

## **5.1 HASIL IMPLEMENTASI**

Pada bab ini akan dijabarkan hasil implementasi perangkat lunak yang telah dihasilkan dari penelitian.Adapun hasil implementasi adalah sebagai berikut :

## **5.1.1 Implementasi Input**

## 1. Halaman Login Admin

Pada Gambar 5.1 ditunjukkan halaman login admin, halaman login merupakan halaman utama yang diakses oleh admin. Pada halaman login ini, admin harus memasukkan data *username* dan *password* sesuai dengan data *username* dan *password* yang telah ditentukan dalam sistem sebelumnya.

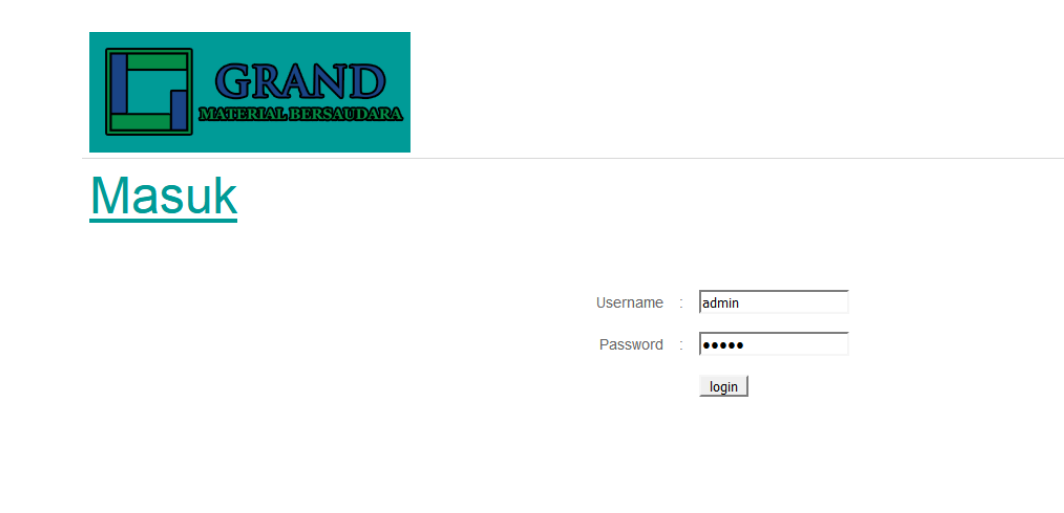

YourHome © 2018 | PT. Grand Material Bersaudara

**Gambar 5.1 Halaman login Admin**

## 2. Halaman Master Produk

Pada Gambar 5.2 ditunjukkan halaman master produk, halaman master produk merupakan halaman utama untuk pencatatan data produk. Pada halaman ini ditampilkan kotak-kotak teks untuk inputan data produk. Sedangkan pada bagian bawah halaman ditampilkan data-data produk yang sudah diinput sebelumnya.

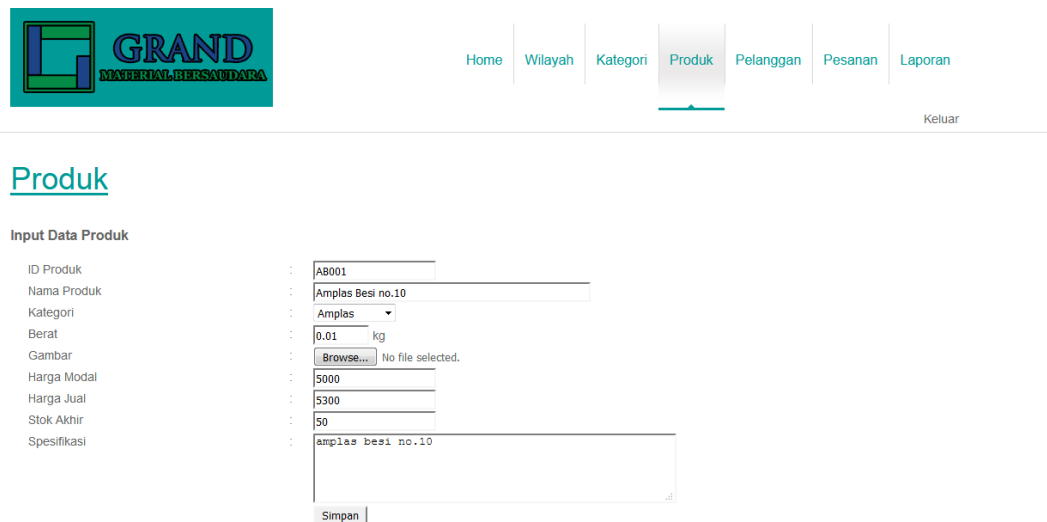

**Gambar 5.2 Halaman Master Produk**

3. Halaman Keranjang

Pada Gambar 5.3 ditunjukkan halaman keranjang, halaman keranjang ini adalah halaman utama bagian pelanggan untuk melakukan pemesanan produk. Pada halaman ini ditampilkan data produk yang sudah dipilih, dan juga kotak teks sebagai inputan data kuantitas produk yang akan dipesan. Untuk keterangan tambahan seperti warna produk yang diinginkan, pembeli bisa mejelaskan di kolom keterangan yang bisa ditemui apabila sudah mengklik tombol selesai yang terdapat di halaman keranjang.

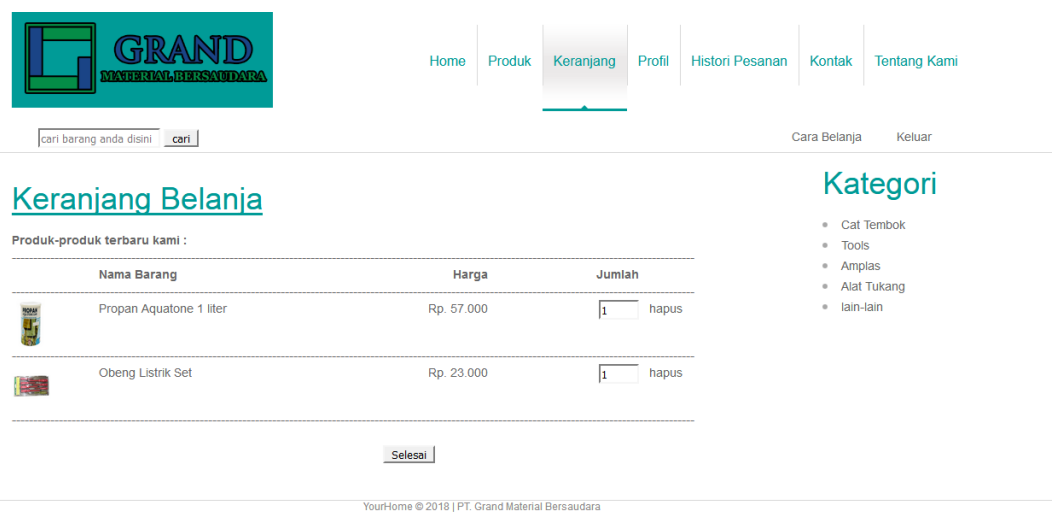

**Gambar 5.3 Halaman Keranjang**

4. Halaman Pendaftaran

Pada Gambar 5.4 ditunjukkan halaman pendaftaran, halaman pendaftaran ini adalah halaman utama bagi pelanggan untuk melakukan pendaftaran pelanggan. Pada halaman ini ditampilkan kotak-kotak teks untuk melakukan pendaftaran pelanggan.

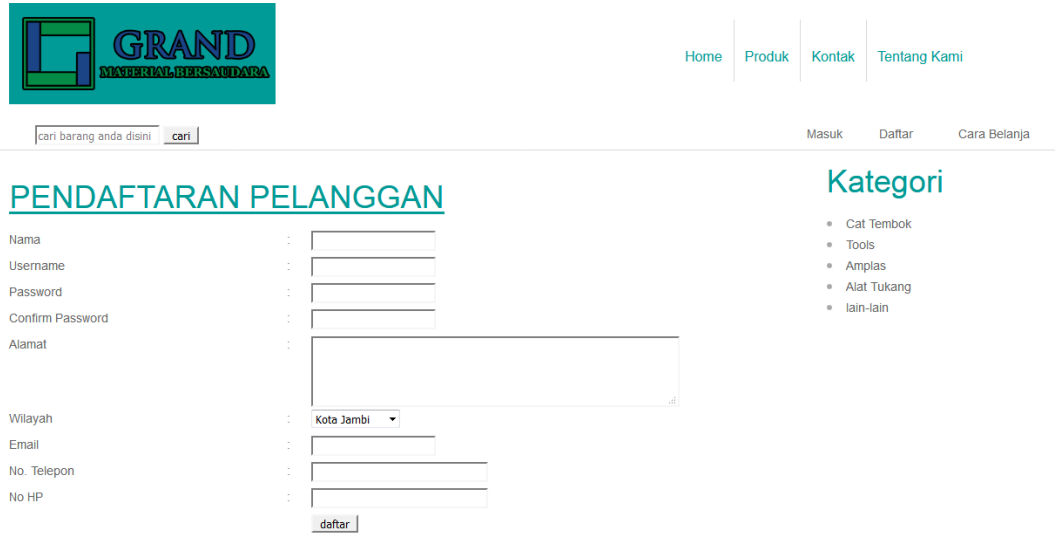

**Gambar 5.4 Halaman Pendaftaran**

## **5.1.2 Implementasi Output**

#### 1. Halaman *Home*

Pada Gambar 5.5 ditunjukkan halaman *home*, halaman *home* ini adalah halaman utama yang ditampilkan sistem setelah admin berhasil melakukan *login*. Pada halaman ini ditampilkan menu-menu yang dapat dipilih oleh admin. Sedangkan bagian tengah halaman ditampilkan petunjuk menu pada sistem.

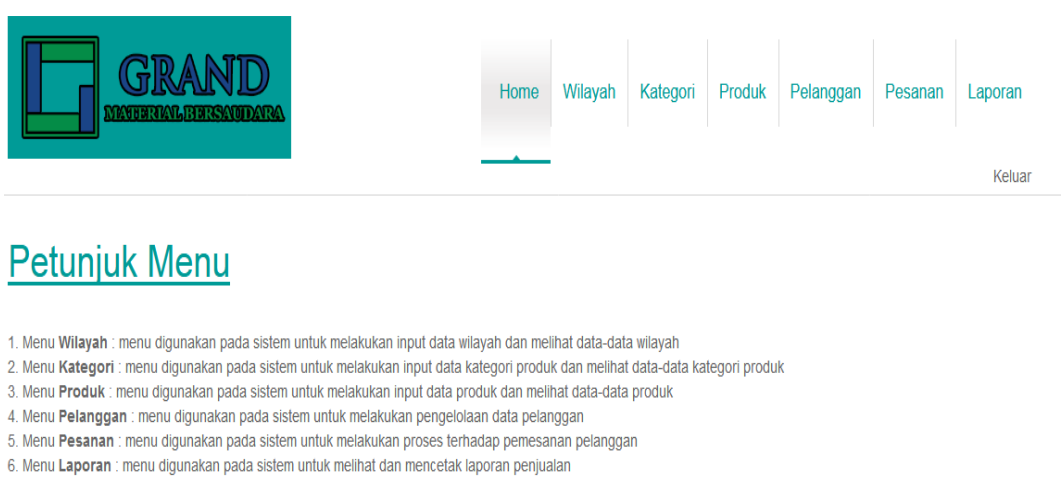

7. Menu keluar : menu digunakan pada sistem untuk keluar dari sistem

#### **Gambar 5.5 Halaman Home**

### 2. Halaman Index

Pada Gambar 5.6 ditunjukkan halaman index, halaman index ini adalah halaman yang pertama kali ditampilkan sistem pada saat *user* mengakses sistem. Pada halaman ini ditampilkan logo, *banner* dan menu-menu pilihan. Sedangkan bagian tengah halaman ditampilkan produk-produk terbaru. Apabila user mengklik gambar produk, maka secara otomatis akan halaman index akan berlanjut ke halaman produk

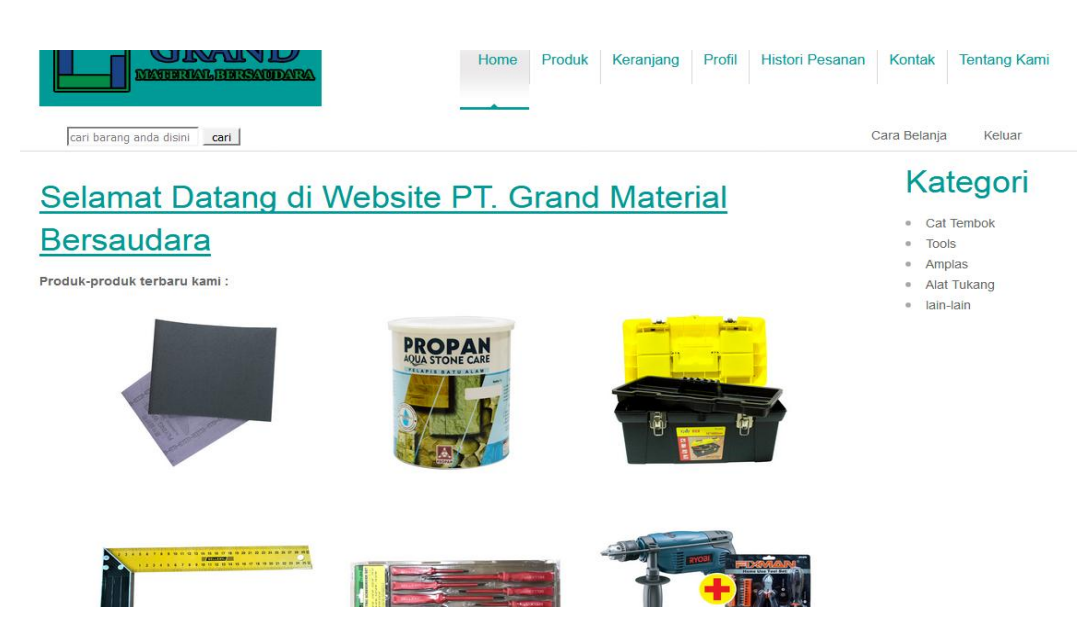

**Gambar 5.6 Halaman Index**

## 3. Halaman Laporan Penjualan

Pada Gambar 5.7 ditunjukkan halaman laporan penjualan, halaman laporan penjualan ini adalah halaman utama untuk menampilkan laporan data penjualan produk. Pada halaman ini ditampilkan kotak-kotak teks untuk penginputan data periode, dan pada bagian bawah ditampilkan data penjualan produk sesuai periode yang dimasukkan.

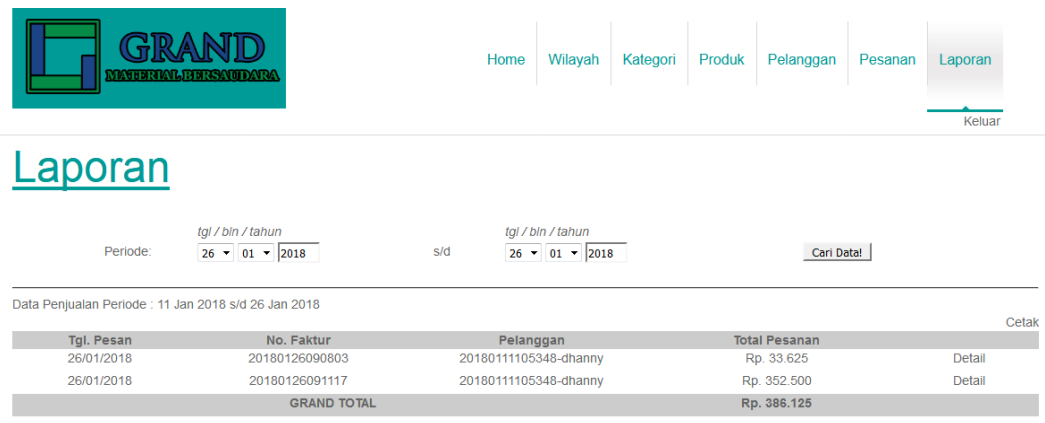

**Gambar 5.7 Halaman Laporan Penjualan**

4. Halaman Produk

Pada Gambar 5.8 ditunjukkan halaman produk, halaman produk ini adalah halaman utama untuk menampilkan data-data produk yang dijual oleh PT. Grand Material Bersaudara. Pada halaman ini ditampilkan gambar dan data produk yang ditawarkan.

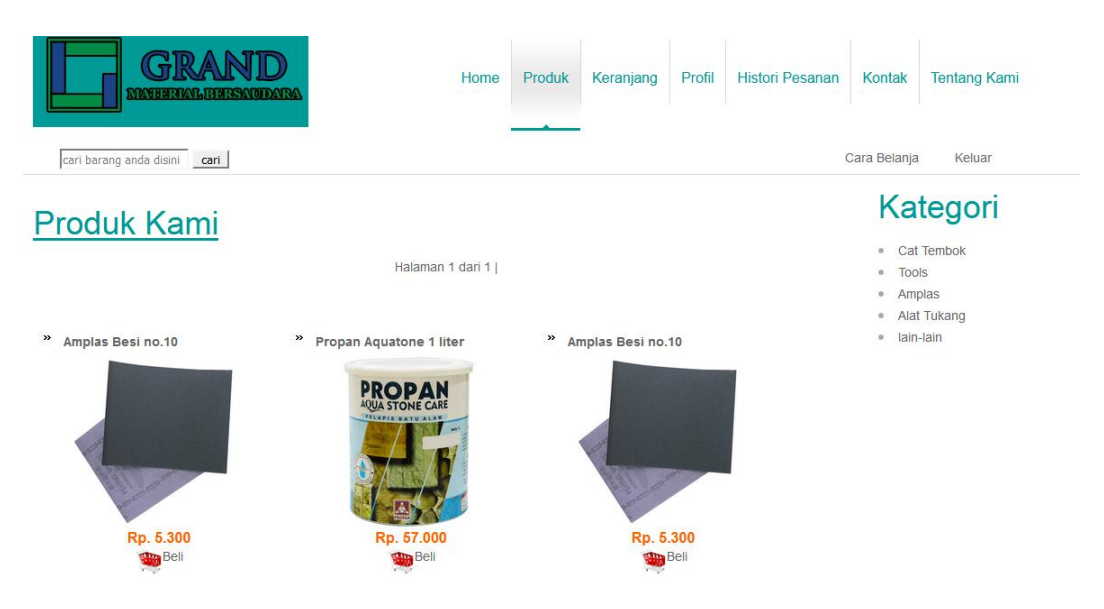

**Gambar 5.8 Halaman Produk**

5. Halaman Histori Pesanan

Pada Gambar 5.9 ditunjukkan halaman histori pesanan, halaman histori pesanan ini adalah halaman utama dalam menampilkan data-data histori pemesanan pelanggan yang telah dilakukan. Pada halaman ini ditampilkan data pemesanan produk yang belum yang belum selesai diproses, dan juga dapat menampilkan data pesanan pada periode tertentu.

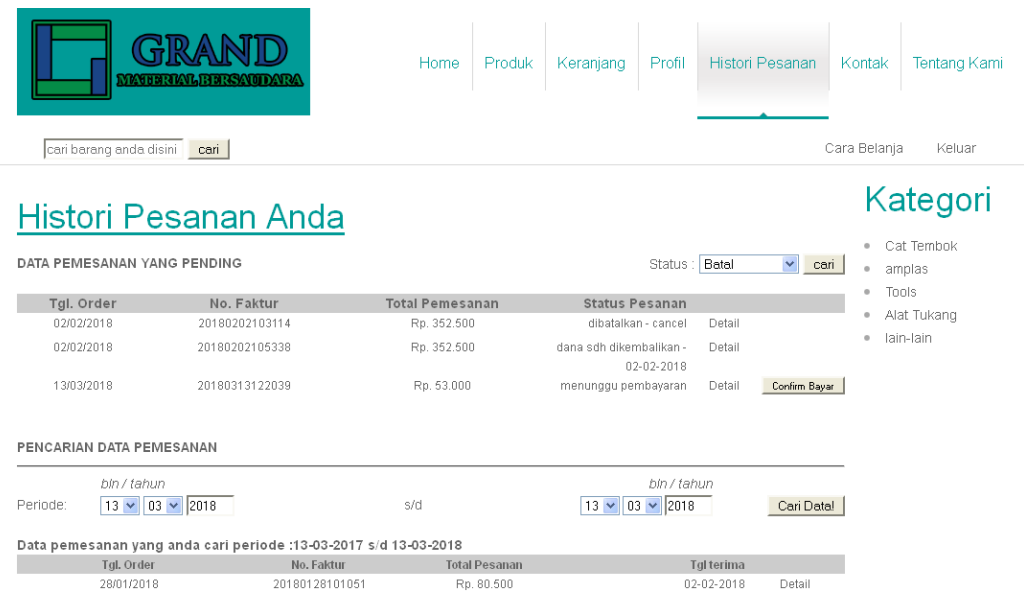

## **Gambar 5.9 Halaman Histori Pesanan**

## 6. Halaman Master Pelanggan

Pada Gambar 5.10 ditunjukkan halaman master pelanggan, halaman master pelanggan ini adalah halaman utama untuk pengelolaan data pelanggan. Pada halaman ini ditampilkan laporan data pelanggan yang sudah melakukan pendaftaran.

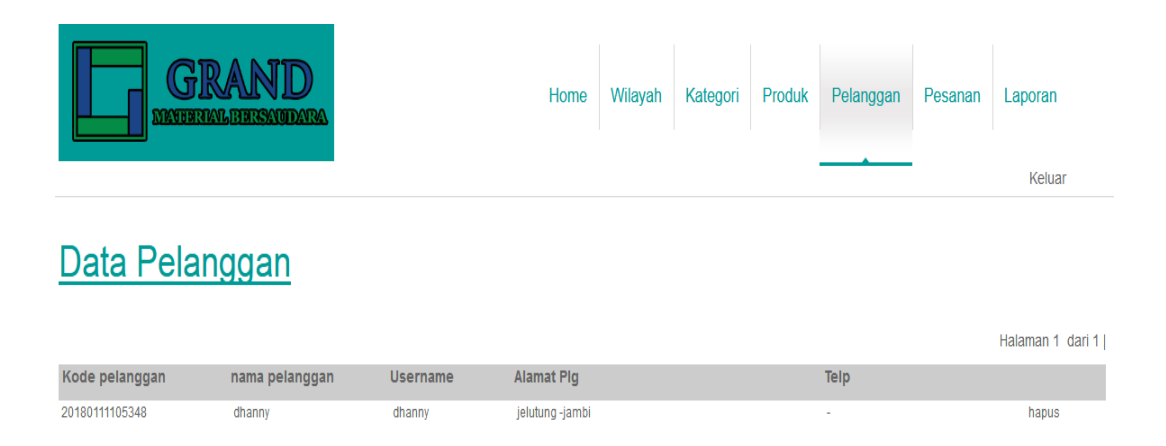

**Gambar 5.10 Halaman Master Pelanggan**

## **5.2 PENGUJIAN PERANGKAT LUNAK**

Penulis melakukan pengujian terhadap sistem yaitu pengujian pada *login* admin, pengujian pendaftaran pelanggan, pengujian penginputan data produk, pengujian penginputan data promosi, pengujian pada login pelanggan, pengujian pencarian produk, pengujian pemesanan produk, pengujian pencarian laporan penjualan, dan pengujian pencarian laporan histori pemesanan. Penulis menyajikannya dalam bentuk tabel dengan kolom deskripsi, prosedur pengujian, masukan, keluaran yang diharapkan, hasil yang didapat dan kesimpulan yaitu pada tabel dibawah ini.

| <b>Deskripsi</b> | <b>Prosedur</b>    | <b>Masukan</b> | <b>Keluaran</b> | <b>Hasil</b> yang | <b>Kesimpul</b> |
|------------------|--------------------|----------------|-----------------|-------------------|-----------------|
|                  | Pengujian          |                | yang            | <b>Didapat</b>    | an              |
|                  |                    |                | diharapkan      |                   |                 |
| Pengujian        | Buka               | Isi            | Menuju ke       | Menuju ke         | berhasil        |
| pada login       | halamanlogin       | Username=      | halaman         | halaman           | mengident       |
| admin            |                    | admin dan      | home            | home              | ifikasikan      |
|                  |                    | $password = a$ |                 |                   | username        |
|                  |                    | dmin           |                 |                   | dan             |
|                  |                    |                |                 |                   | password        |
|                  |                    |                |                 |                   | yang            |
|                  |                    |                |                 |                   | benar           |
| Pengujian        | Buka               | Isi            | Message:"       | Message:"         | Berhasil        |
| pada login       | halaman            | Username=      | error:          | error:            | meng            |
| admin            | login              | admin dan      | Username        | Username          | identifikas     |
|                  |                    | $password=1$   | atau            | atau              | ikan data       |
|                  |                    | 23456          | Password        | Password          | username        |
|                  |                    |                | tidak benar"    | tidak benar"      | atau            |
|                  |                    |                |                 |                   | password        |
|                  |                    |                |                 |                   | yang salah      |
| Pengujian        | Buka               | -input         | Data            | Data              | Berhasil        |
| pendaftaran      | halaman            | nama,          | pelanggan       | pelanggan         | melakukan       |
| pelanggan        | login              | username,      | tersebut        | tersebut          | pendaftara      |
|                  | Login <i>admin</i> | password,      | sudah           | sudah             | n               |
|                  | Pilih menu         | confirm        | tersimpan       | tersimpan         | pelanggan,      |

**Tabel 5.1 Tabel Pengujian**

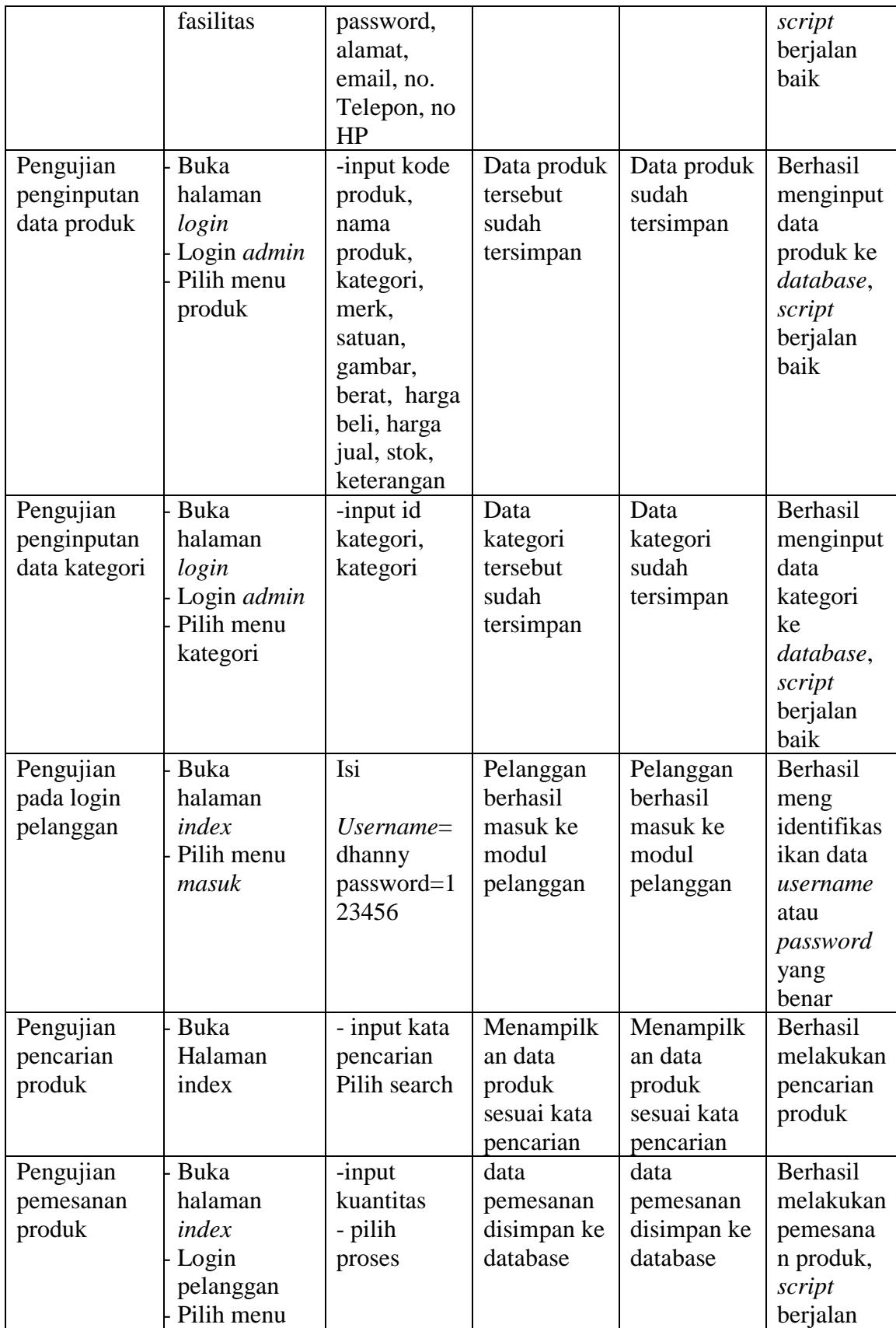

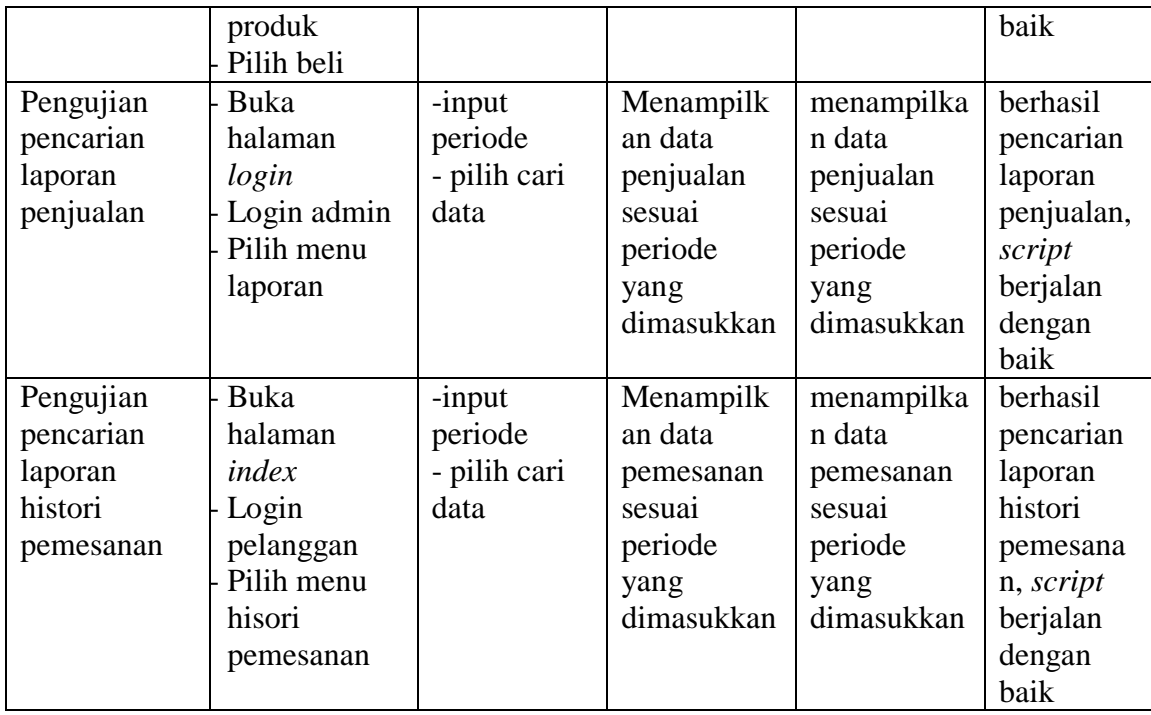

Dari tabel 5.1 diatas terdapat identifikasi, deskripsi, prosedur pengujian, masukan, keluaran yang diharapkan, hasil yang didapat dan kesimpulan. Deskripsi merupakan isi dari pengujian, prosedur pengujian merupakan langkah-langkah untuk melakukan pengujian, masukan merupakan pengisian *form* atau proses klik suatu objek, keluaran yang diharapkan merupakan hasil yang diharapkan sebelum melakukan implementasi, sedangkan hasil yang didapat merupakan hasil yang muncul ketika aplikasi sudah diimplementasikan serta kesimpulan merupakan intisari yang berisikan perbandingan antara hasil yang didapat dengan keluaran yang diharapkan.

Jika ya, maka kesimpulannya adalah handal. Contoh pada pengujian pada *login* admin (deskripsi), prosedur pengujiannya adalah buka halaman admin agar bisa melakukan *login*, masukannya berupa input *username*='admin' dan *password*='admin', keluaran yang diharapkan adalah menuju ke halaman *home*,

setelah penulis implementasi ternyata hasil yang didapat adalah menuju ke halaman *home*, jadi kesimpulannya adalah handal dan begitu seterusnya pada pengujian berikutnya.

#### **5.3 ANALISIS HASIL YANG DICAPAI SISTEM**

Pada tahap ini penulis melakukan analisa terhadap sistem yang sudah dirancang apakah dapat menjadi solusi bagi permasalahan yang dihadapi oleh PT. Grand Material Bersaudara. Berdasarkan hasil sistem yang dirancang dapat dijabarkan fungsional sistem yang dirancang telah menjadi solusi bagi permasalahan. Adapun sistem yang penulis rancang memiliki beberapa kelebihan, yaitu:

- 1. Pada sistem yang dirancang mempermudah pihak PT. Grand Material Bersaudara dalam mengelola data-data dan mempublikasikan produk-produk kepada pelanggan.
- 2. Dengan sistem ini dapat mempermudah pelanggan dalam melakukan pemesanan barang pada PT. Grand Material Bersaudara.
- 3. Dengan sistem ini memperluas pangsa pasar dana memudahkan promosi bagi pihak PT. Grand Material Bersaudara.

Selain kelebihan, sistem inipun memiliki beberapa kekurangan yaitu :

- 1. Sistem belum dilengkapi dengan pembayaran secara online.
- 2. Sistem belum dilengkapi dengan tampilan *mobile* sehingga pada *smartphone* tampilan masih belum baik.
- 3. Sistem belum dilengkapi dengan fungsi untuk melakukan *back-up* data.